## **Como liberar o acesso ao campo Filial NF no Pedido de Vendas Android?**

Produto: Pedido de Vendas

**1-** Vá no Portal Admin e clicar em consultas.

**2-** Selecionar cadastro de usuários ou de perfis.

**3-** Em seguida vá em permissões, clientes, carteira de clientes e marcar o mesmo caso queira que o nome da filial apareça na nota fiscal, ou desmarcar caso queira que o nome da filial não apareça na nota fiscal.

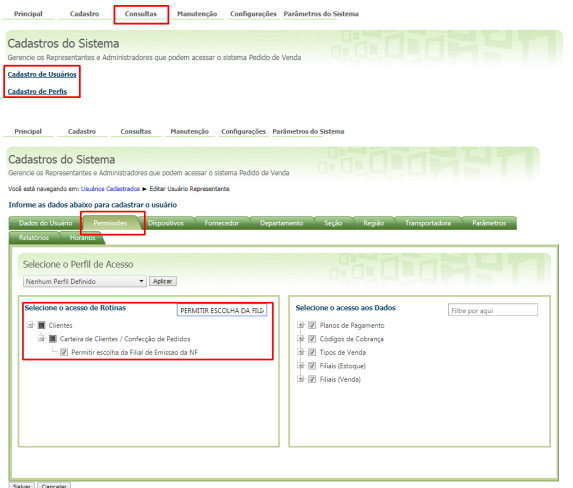

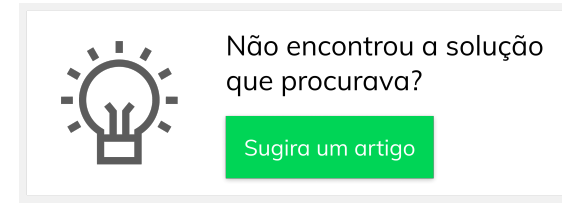

## Artigos Relacionados

- [Como liberar acesso da opção](https://basedeconhecimento.maximatech.com.br/pages/viewpage.action?pageId=4653781)  [de cadastrar Mensagem](https://basedeconhecimento.maximatech.com.br/pages/viewpage.action?pageId=4653781)  [Circular para o Pedido de](https://basedeconhecimento.maximatech.com.br/pages/viewpage.action?pageId=4653781)  [Vendas Android?](https://basedeconhecimento.maximatech.com.br/pages/viewpage.action?pageId=4653781)
- [Como cadastrar um novo](https://basedeconhecimento.maximatech.com.br/pages/viewpage.action?pageId=18153545)  [RCA, liberar a versão e](https://basedeconhecimento.maximatech.com.br/pages/viewpage.action?pageId=18153545)  [vincular ao ERP no](https://basedeconhecimento.maximatech.com.br/pages/viewpage.action?pageId=18153545)  [maxSoluções?](https://basedeconhecimento.maximatech.com.br/pages/viewpage.action?pageId=18153545)
- [Como liberar uma nova versão](https://basedeconhecimento.maximatech.com.br/pages/viewpage.action?pageId=4653494)  [de APK pelo Portal](https://basedeconhecimento.maximatech.com.br/pages/viewpage.action?pageId=4653494)  [Administrativo do Pedido de](https://basedeconhecimento.maximatech.com.br/pages/viewpage.action?pageId=4653494)  [Venda](https://basedeconhecimento.maximatech.com.br/pages/viewpage.action?pageId=4653494)
- [Como liberar aba do menu](https://basedeconhecimento.maximatech.com.br/pages/viewpage.action?pageId=4653843)  [Representantes a opção de](https://basedeconhecimento.maximatech.com.br/pages/viewpage.action?pageId=4653843)  [meta geral por Mix?](https://basedeconhecimento.maximatech.com.br/pages/viewpage.action?pageId=4653843)
- [Como liberar um pedido que](https://basedeconhecimento.maximatech.com.br/pages/viewpage.action?pageId=4653189)  [está bloqueado para envio em](https://basedeconhecimento.maximatech.com.br/pages/viewpage.action?pageId=4653189)  [manutenção?](https://basedeconhecimento.maximatech.com.br/pages/viewpage.action?pageId=4653189)